# 2023年度 明石市職員採用試験(任期付短時間勤務職員)の流れ

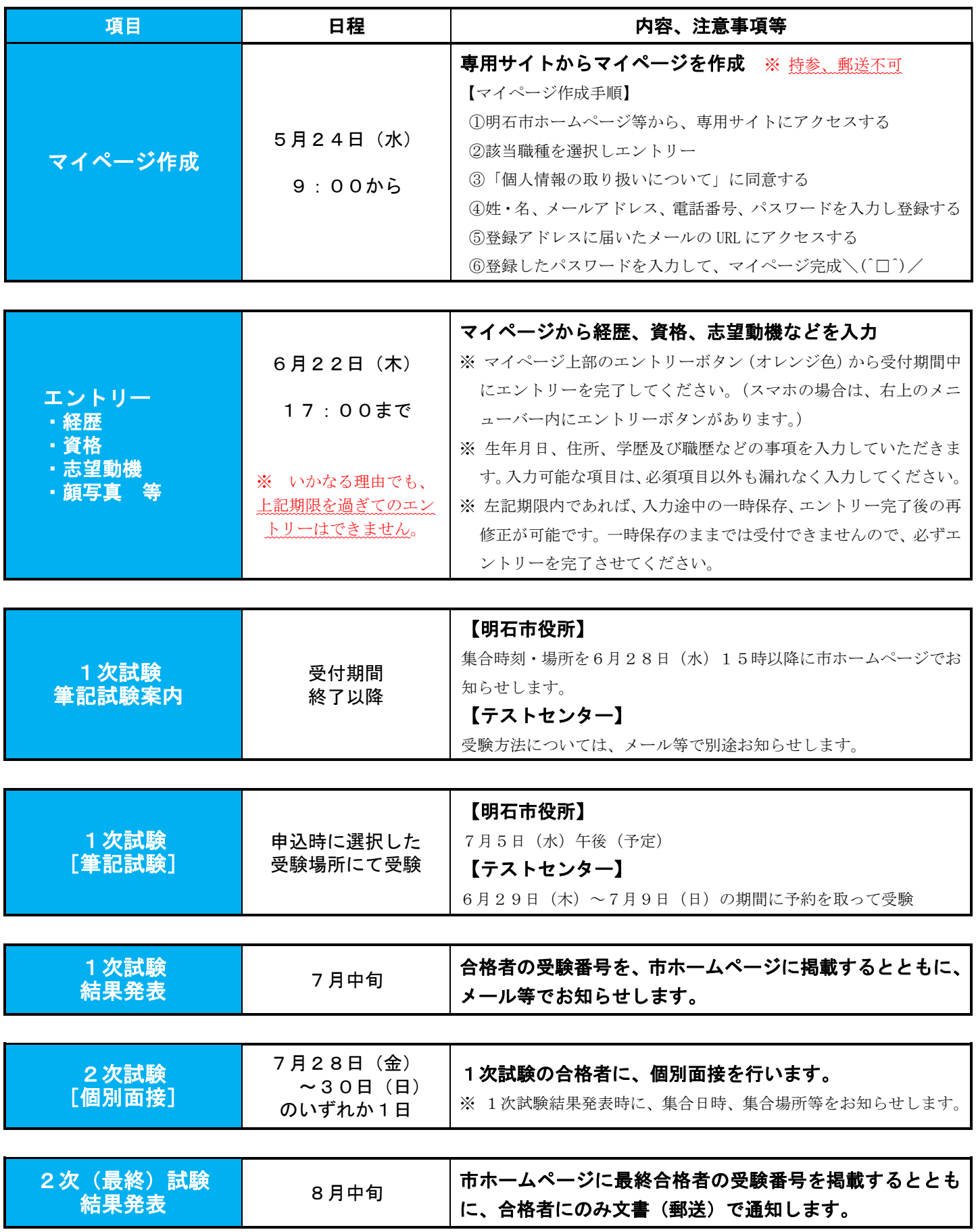

## 明石市職員採用試験 Web申込みの流れ

1 申込みの前に・・・

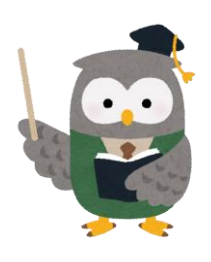

▲ 再度、受験資格を確認してください。

全職種共通要件

①1958年(昭和33年)10月2日以降に生まれた方 ※運動指導員、介護調査員は1959年(昭和34年)4月2日以降 ②高等学校を卒業した方 ③パソコンの基本操作ができる方

その他、事務員以外の受験資格は、各試験案内を確認してください。

2 マイページの作成

試験案内裏面「申込方法」から、専用サイトにアクセスしてください。 ※画像の内容については、一部異なっている場合があります。

#### 試験一覧

令和5年度明石市職員採用試験

試験名 試験区分 受付期間 任期付短時間勤務職員 令和5年度 023年 (令和5) 05月16日 (火) 09時00分 から 2023年 (令和5) 05月31日 (水) 17時00分 まで 試験区分「任期付短時間勤務職員」を 試験詳細 選択し、エントリーをしてください。令和5年度明石市職員採用試験 令和5年度 任期付短時間勤務職員(10月採用) 受付期間 2023年 (令和5) 05月16日 (火) 09時00分 から 2023年 (令和5) 05月31日 (水) 17時00分 まで

令和5年度明石市職員採用試験

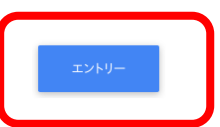

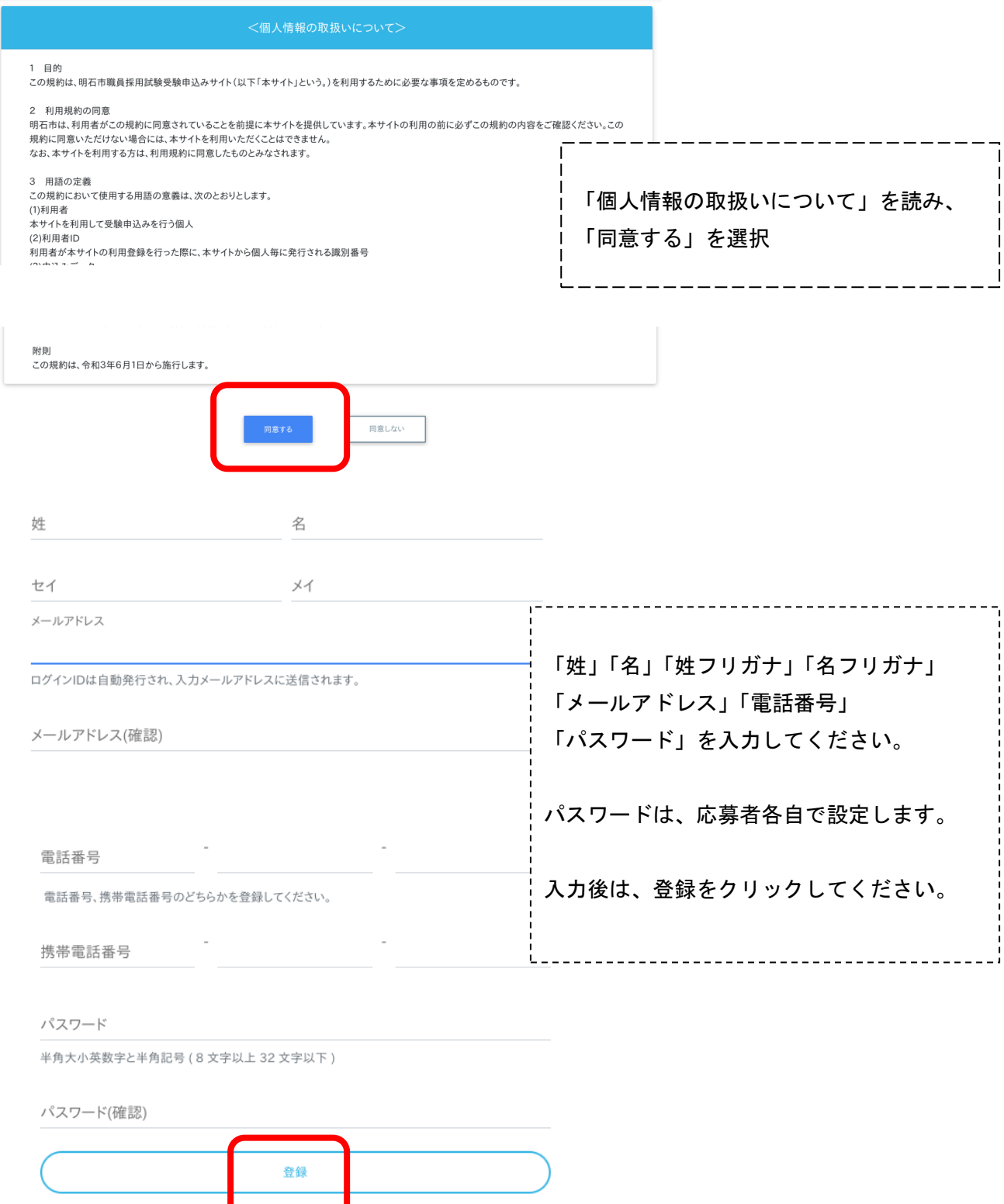

登録したメールアドレスに確認メールが送信されます。確認メールに記載されているURLにアクセス してください。URLの有効期限は、メール送信後24時間です。

 $\sqrt{N}$ メールが届かない場合・・・

迷惑メールのファルダに割り分けられていませんか?メールアドレスの入力ミスはしていませんか? アドレスの入力ミスをした場合は、再度マイページの作成をしてください。

### 3 マイページにログイン

#### URLにアクセスすると、ログイン画面に切り替わります。設定したパスワードを入力してください。

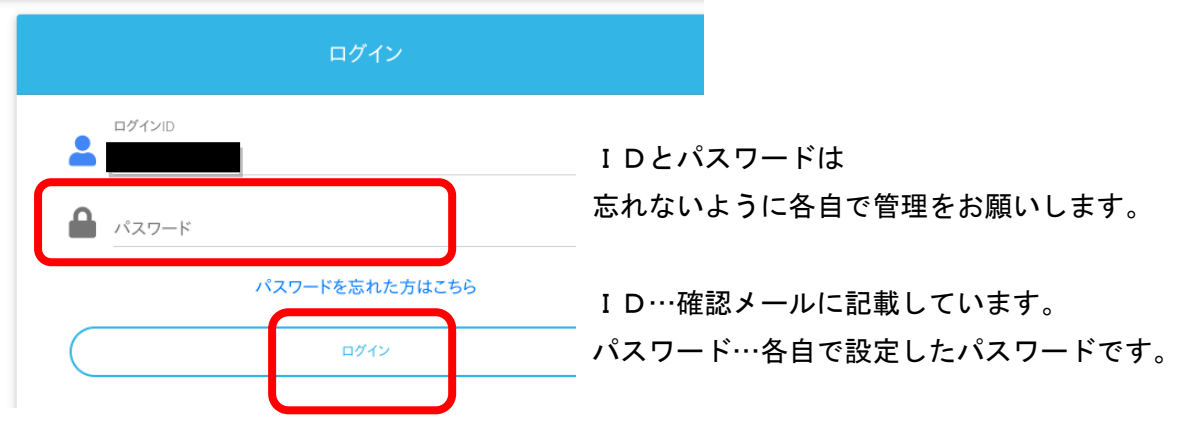

4 エントリー入力

マイページ上部のエントリーボタン(オレンジ色)から入力してください。 ※スマホの場合は右上メニューバー内にボタンがあります。

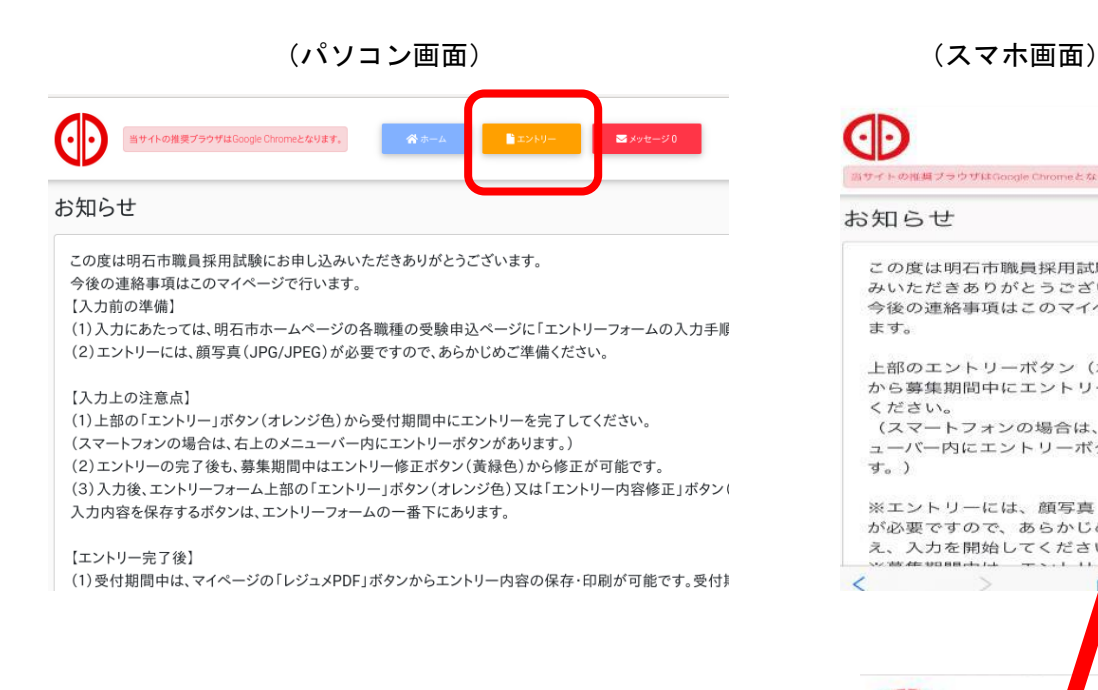

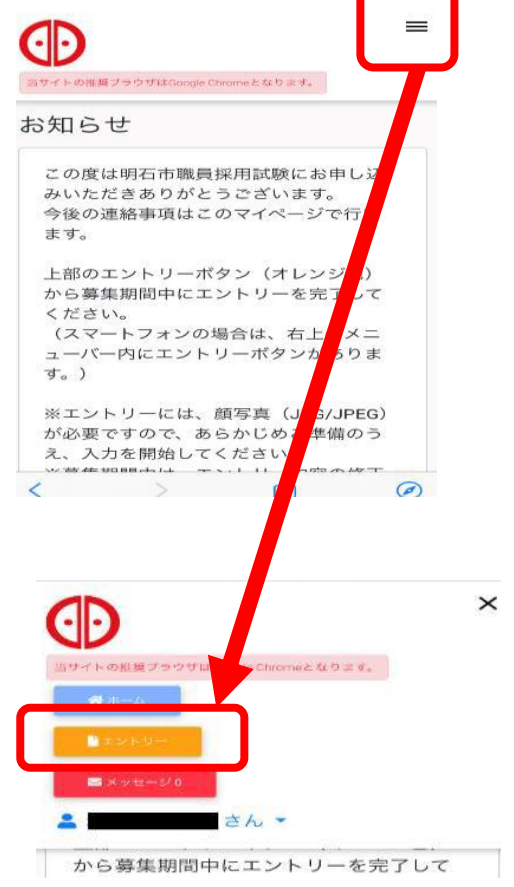

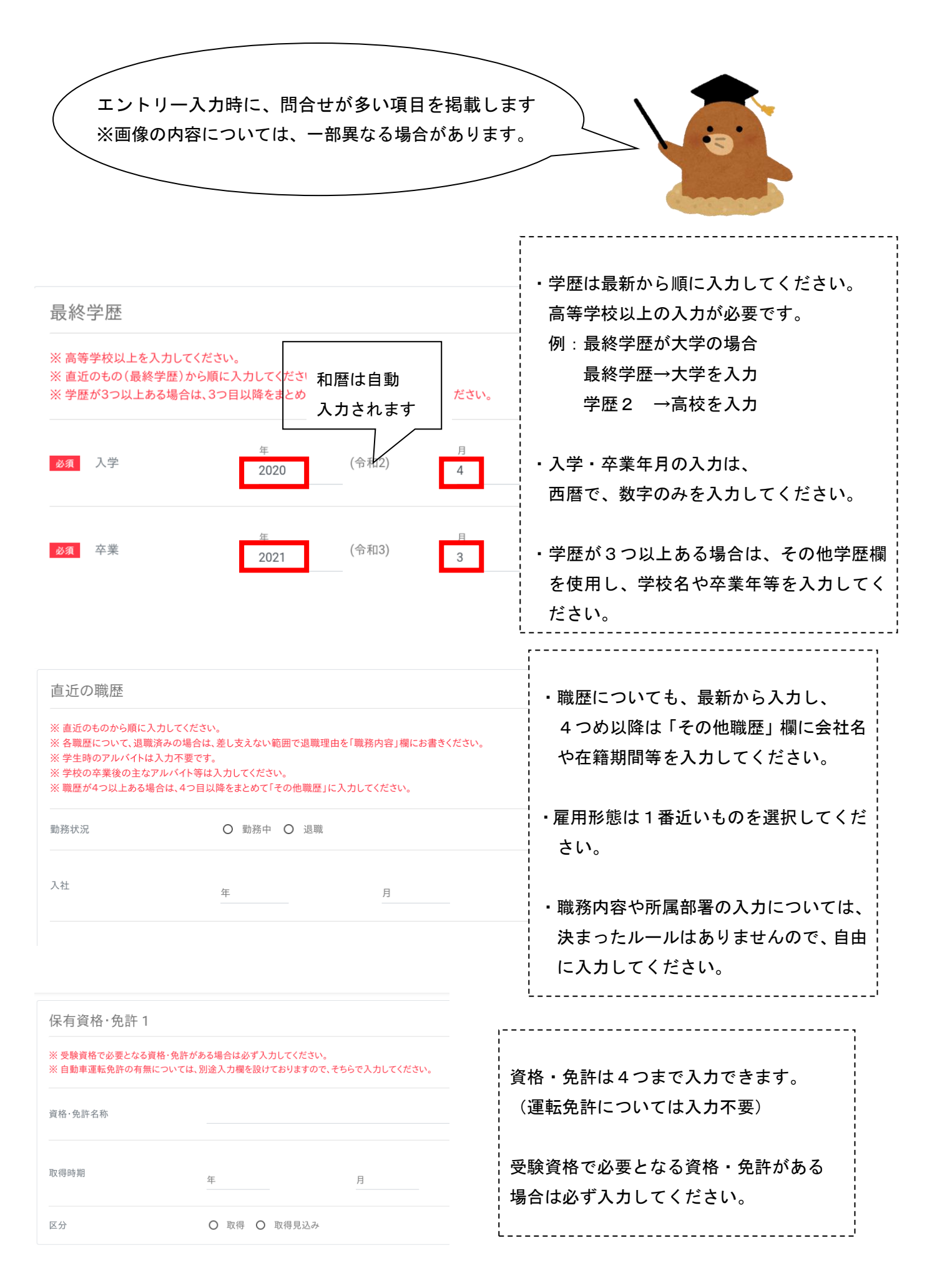

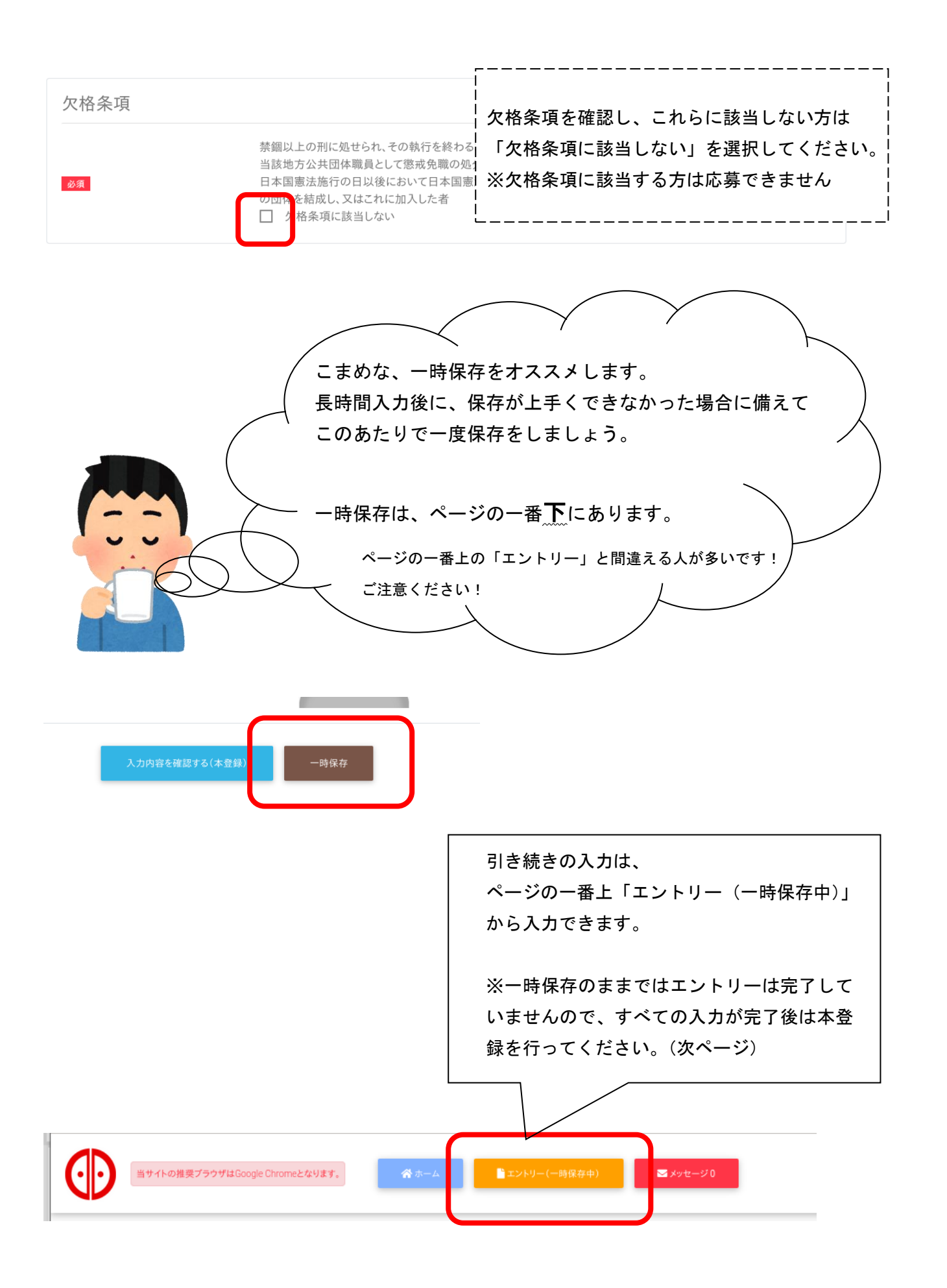

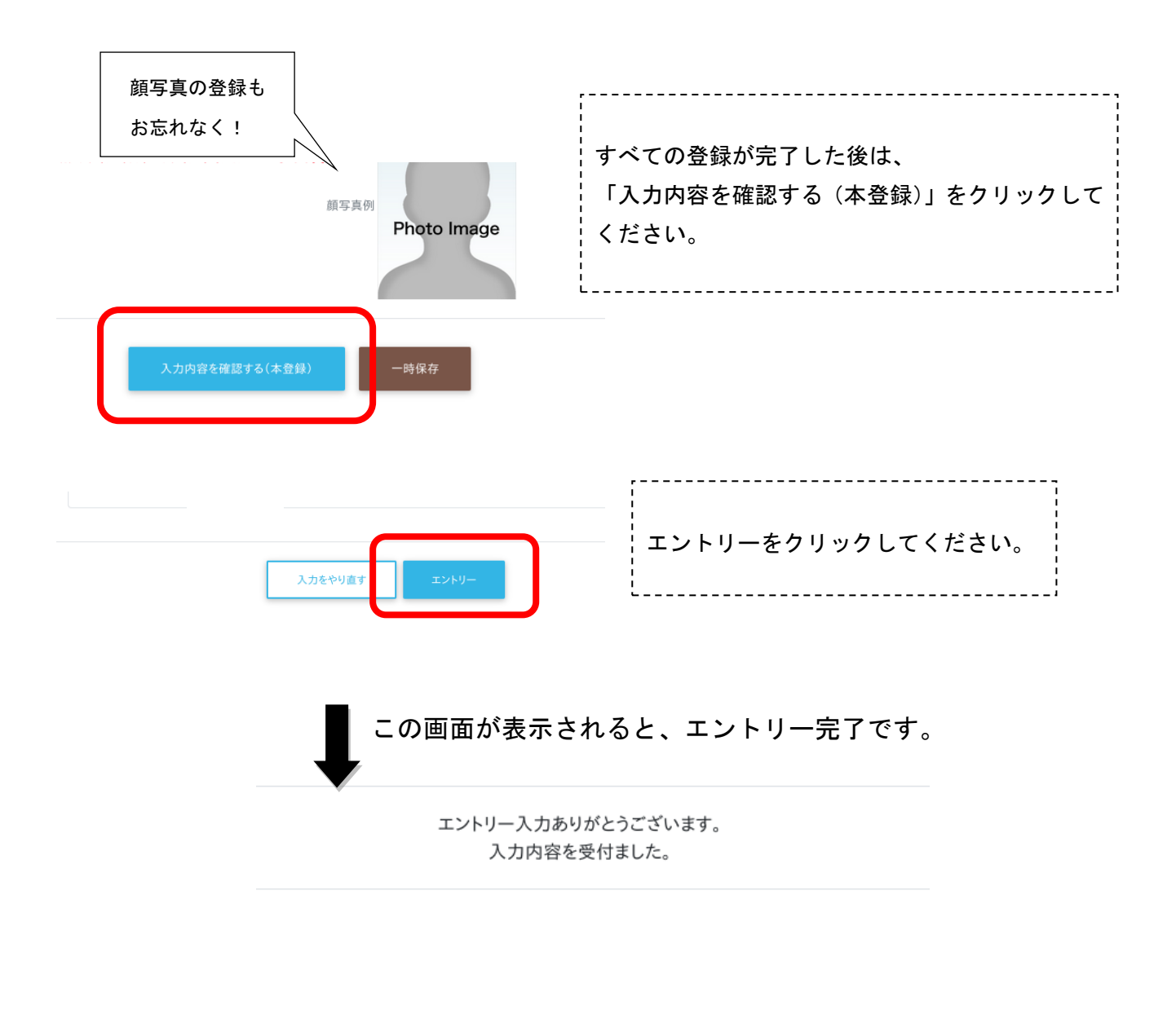

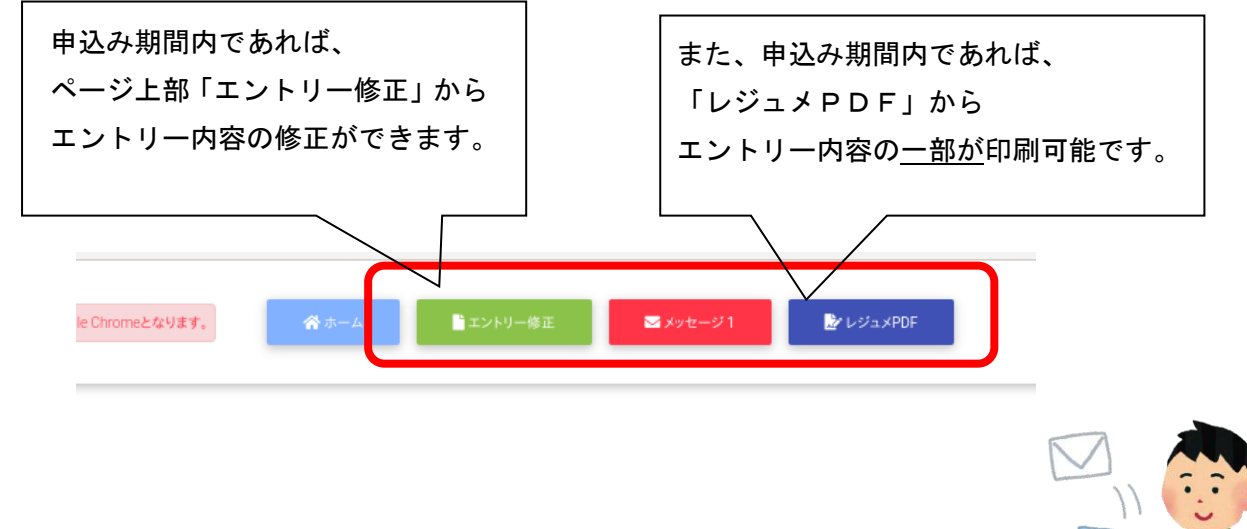

申込み期間終了後に、受験番号をメールでお知らせしますので、 こまめなメールチェックをお願いします。

筆記試験の案内は、試験案内に記載のとおり市ホームページまたはメールでお知らせします。